### CONTEL CODATA CORPORATION

## System Bootstrop Release 4.1

## Introduction

If your disk drives have been formatted or configured with a System Bootstrap from a pre-4.0 release, USE OF THE NEW BOOTSTRAP MAY BE HAZARDOUS TO YOUR FILE SYSTEM. See 'Modified Configurations' below.

New machines that come with this Bootstrap have been formatted and configured with the new boot, and will have none of the possible problems discussed below.

ALSO NOTE - Unisis System Software Version 3.2.1 contains all of the files used in Bootstrap Release 4.1. As a result, it is not necessory to copy ony of the files mentioned below, since they are already in place on your system.

### \*\*\* New Features of this Release \*\*\*

The 4.1 Bootstrap provides the following changes:

#### Diagnostics

A new standalone diagnostics package "diags version 1.0", is now provided as one of the standard bootstrap utilities. It includes tests for checking RAM cards, the floppy disk and the hard disk systems. "Diags" may be accessed one of the following ways:

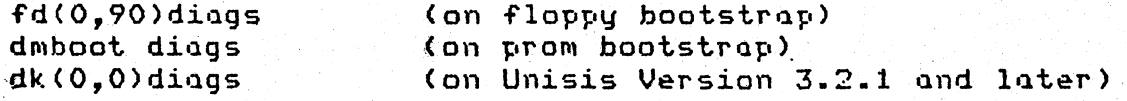

Detailed documentation can be found in the /usr/src/doc directory in a file called diags doc or request the "Hardware diagnostics software reference manual" (Codata P/N 04-5008-01 Rev A).

# New Disk Configurations

Three new hard disks have been added to the bootstrap disk configuration menu. They are the Hitachi 511-5 (51 Mb) disk, the CMI 5619 (19 Mb) disk and the Fuji (470 Mb) disk. Refer to the table at the end of this document for additional information on these disks. (Each Was actually pretested in Bootstrap Release

Codata P/N 03-5001-01 Rev B

4.0.2>.

## New SKY Floating Point Board Interface

A new initialization routine has been created for the SKYFFp board. It is designed to work in conjunction with the SKYFFP device driver that is used in Unisis Sustem Software Version  $3.2.1.$  Any earlier versions of Unisis will not work properly with this new routine. The compilers that are currently designed to interface with the SKYFFP board are SVS Version 2.2 FORTRAN and/or PASCAL.

In order for the SK; FFP board to function properly, the initialization routine must be down loaded to the board while the system is in the standalone environment. This is done by entering the following:

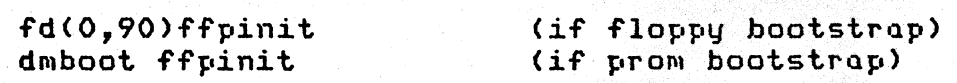

The ffpinit routine provides the option of specifying the device and name of the file containing the SKY microcode, with the default being 'dk(O,O)etc/skyffp.ascii'. This file is in place on Unisis Versions 3.2.1 and greater. The SKY microcode is also located on the 4.1 boot floppy and can be accessed by entering fd(O,90)skyffp.ascii.

On systems with Unisis Version 3.2.1 and greater, a process has been devised to automatically initialize the SKYFFP board when booting to unix. (The ffpinit routine is automatically called). This is done by jumpering pin 8 on the parallel input connector on the CPU card to the pin below it. (The pins are numbered from zero at the rightmost.) If you boot from PROMs, you will either need to get the new Release 4.1 PROMs, or enter 'dmboot bootx' to boot to the 4.1 Bootstrap to utilize the automatic floating point initialization option.

The Sky Microcode V3.S is provided in 'ascii' format so that any 'patches', or modifications that may be required in the future, can be done with the editor.

Should the occasion arise, the SKY microcode file may be copied from the floppy boot disk to the hard disk. This done by booting the system to unix, mounting '/dev/fdOa' on *'I¥',* and then using 'cp' to cop~ the sky.ascii file from *'If'* to *'Ietc'.* 

The SKY microcode file may also be copied from the boot tape to the hard disk. This transfer, however, is a little more complicated; you have to copy the file twice to keep things  $simple.$  The first copy is done with the command:

dd if=/dev/dmb of=/tmp/skyl count=11B skip=1016

The '1016' value is the dm offset value for the skyffp.ascii file, and should be modified as may be required, the '118' value is the number of blocks required for the Version 3.5 Sky Microcode. The second step is as follows:

dd if=/tmp/skyl of=/etc/skyffp.ascii bs=l count=60270

For more information on the SKYFFP board interface with Unisis, consult chapter 4 of the Unisis User's Manual or type 'man sky'.

PROM Bootstrop 4.1

The new PROM Bootstrap Release 4.1 now includes the driver for the 'fd' device, so FROM boot systems that also have floppy disks can now access the floppy disk from the Standalone environment.

Pin 7 on the CPU parallel input port can now be jumpered to indicate that the 'help' files Tor the standalone utilities are to be read from 'dk(O,O)usr/src/stand/fdOa/help'. Without this Jumper the boot assumes that the 'help' files are on 'fd(0,90)'.

Floppy Bootstrap Backup

To back up the Bootstrap Floppy to disk, use the following procedure. With Unix running, insert the Bootstrap Floppy into the drive, and close the door. Now, type:

- mount Idev/TdOa If -r
- csh *If/move*
- I umount Idev/fdOa

(the Unix  $I$ #' prompt is shown. Do not type it in)

To create an extra boot floppy, insert a formatted Tloppy in the drive, and close the door. Now, type:

- td lusrlsrc/stand
- make. boot

#### Modified Configurations

The 4.1 Bootstrap also includes the following 4.0 modifications:

The configurations for the 33, 84, 168 and 330 Megabyte disk drives have been modified for faster file access times.

In all four types of drives, the drive has been split up into<br>separate file systems. This provides for quicker (on the<br>average) file-open operations, and for greater file-system<br>integrity. separate file systems. This provides for quicker (on the<br>average) file-open operations, and for greater file-system

In order for users with existing systems to take advantage of the new file system organization, the disk drive in question has to be reconfigured. As a result, MOST OF THE FILES ON DISK WILL BE LOST, so everything of value has to be backed up ahead of time.

In the 84, 168 and 330 Megabyte drives, the interleave factor has been changed from 7 to 5. This significantly improves disk access since the dk/cd driver was speeded up.

Note that reconfiguring the drive in this case is not enough. In order for users with existing systems to take advantage of the new interleave factor, the drive in question has to be reformatted (see dkformat(8SA)). As a result, ALL OF THE FILES ON DISK WILL BE LOST, so everything of value has to be backed upahead of time.

We recommend using the 'tar(1)' utility for backing up files (as opposed to 'dump(1)'), because of its capability to extract files back selectively. This capability is important because the new file system sizes, are in some cases smaller than the size of the file system the files were taken from. This means that files frOM what used to be large file systems will now have to be separated into different file systems under the new configurations. Care should be taken to examine if this is desirable, or at all possible.

#### PLEASE NOTE

Users who are satisfied with the speed of their system, and its file system organization, may consider staying with the Bootstrap they are currently using instead of going through the lengthy reconfiguration or reformatting procedure. The new 'ffpinit' utility and 'skyffp.ascii' files can be copied onto /dev/fdOa on an older boot floppy if necessary.

IF THIS IS AN UPDATE TO AN EXISTING SYSTEM, DO NOT UPDATE THE CONFIGURATION BLOCK ON YOUR DISK OR REFORMAT YOUR DRIVE BEFORE BACKING UP YOUR FILES TO TAPE OR FLOPPY. -

# Related documents

Unisis Version 3.2.1 Release Notes System Software Restoration Guide V3.2.1 Codata P/N 04-5004-01 Rev B Codata PIN 04-5007-01 Rev A

### New File System Organization

The following table shows the new file system organization for the various disk drives.

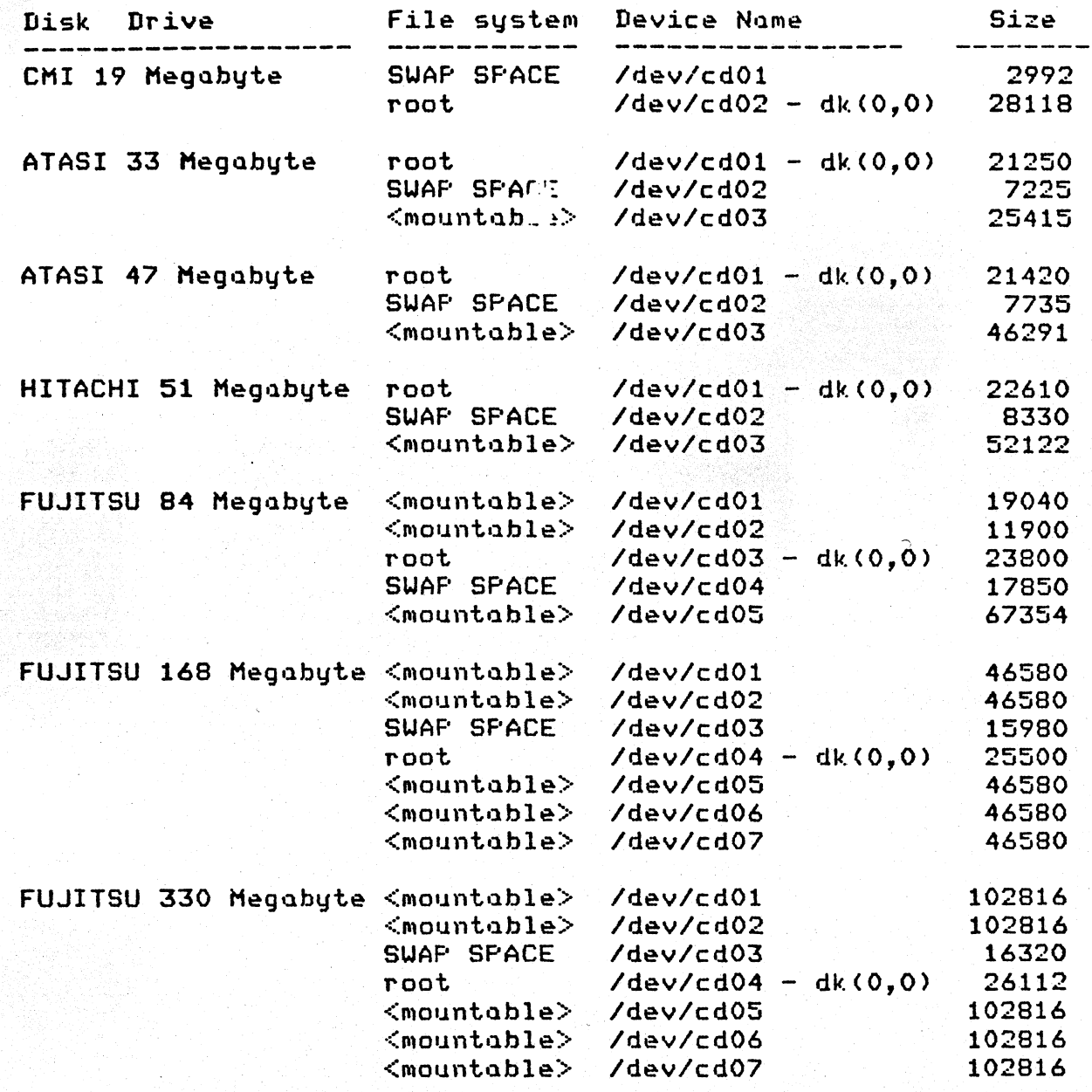

Note that SWAP SPACE is not a mountable file system, but an area on disk reserved for Unix.